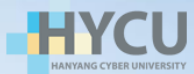

# 기본등록금 납부 방법

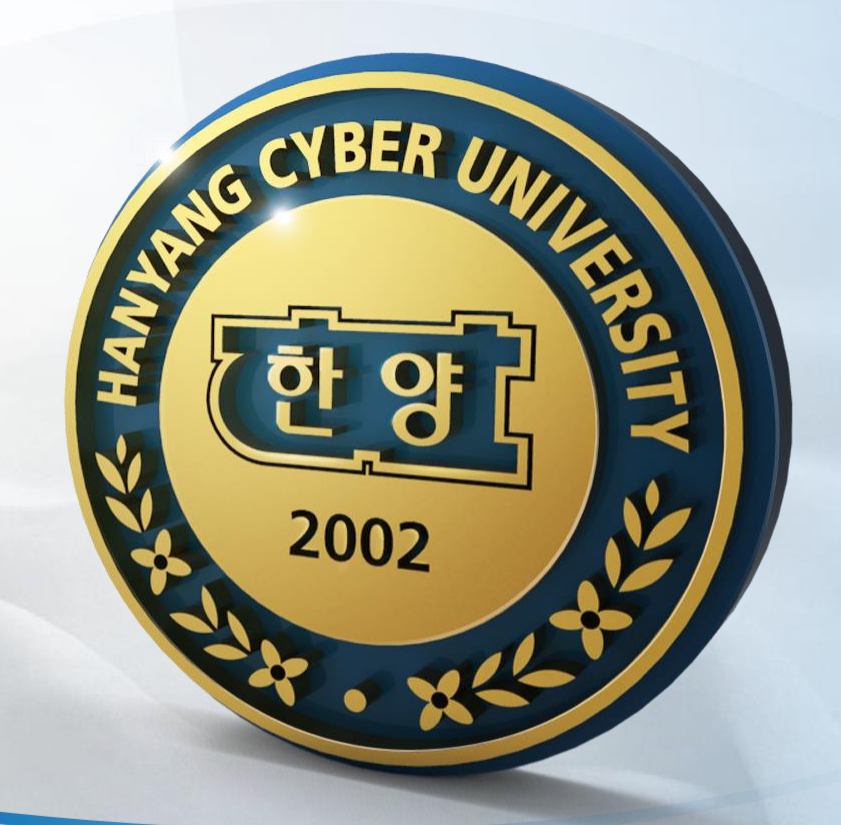

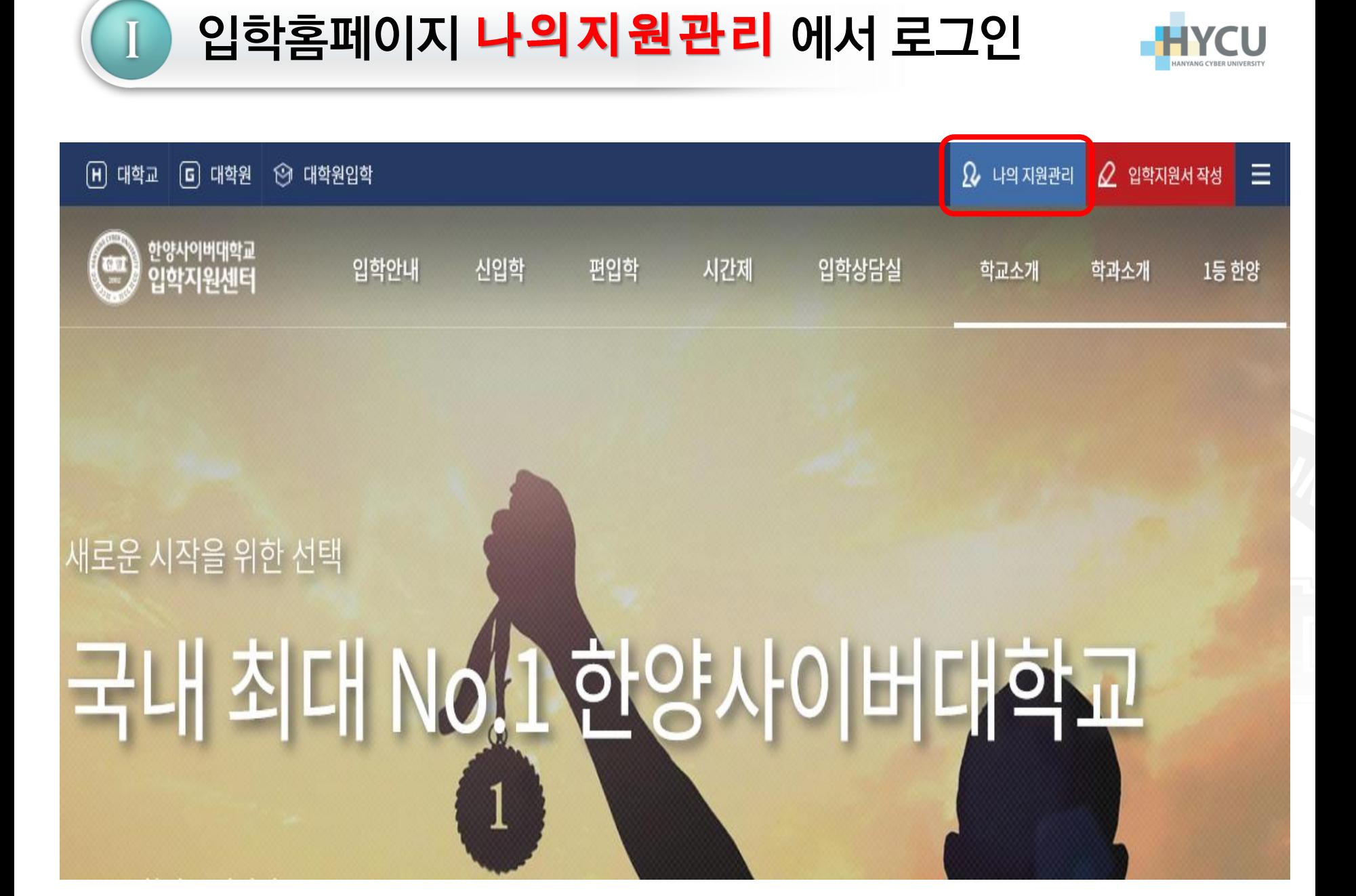

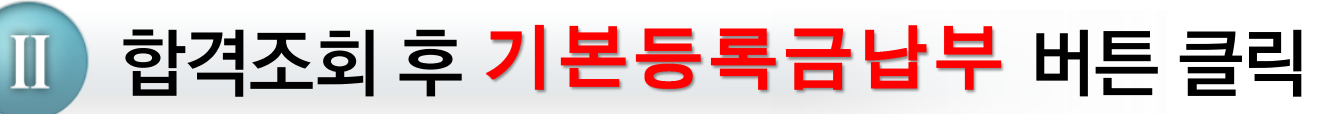

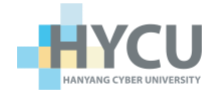

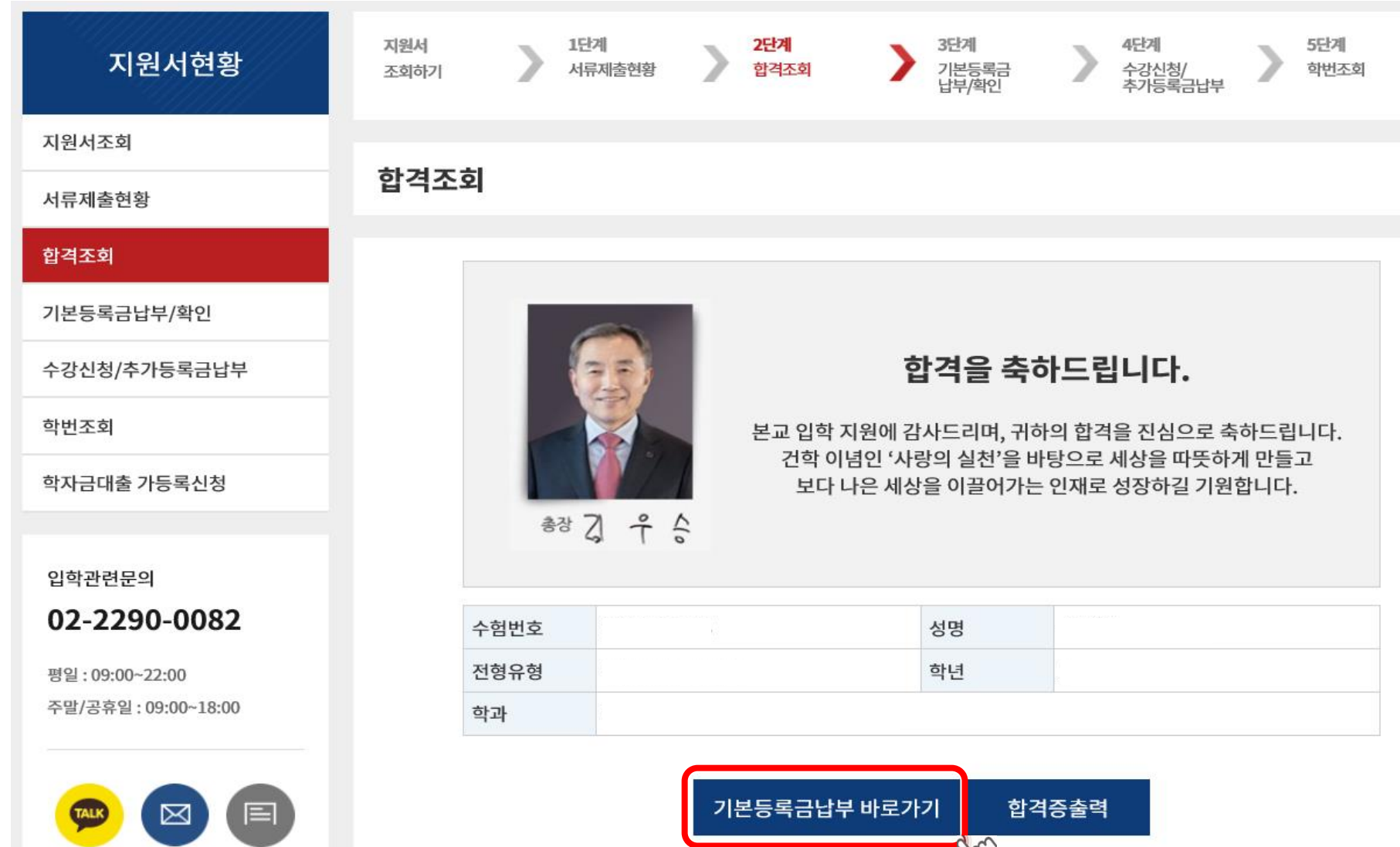

 $\sqrt{2}$ 

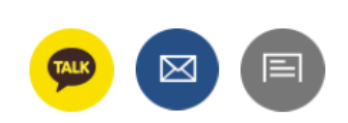

주말/공휴일 : 09:00~18:00

평일: 09:00~22:00

# 02-2290-0082

입학관련문의

학자금대출 가등록신청

학번조회

수강신청/추가등록금납부

기본등록금납부/확인

합격조회

- 입학금 및 12학점 수업료를 납부합니다. (12학점 초과 수업료는 수강신청 시에 납부합니다.) - 학생회비 2만원은 선택 납부 사항으로, 학생회비는 학생회 행사 등 자치 활동에 사용됩니다.

## 기본등록금 확인

구분

입학금

수업료(12학점)

학생회비

납부 총액

기본등록금 납부

결제수단 \*

○ 남부

감면액

 $\overline{(B)}$ 

99,000

192,000

291,000

 $\bigcirc$  무통장입금

# 서류제출현황

지원서조회

III

## 지원서현황

지원서

조회하기

기본등록금납부/확인

1단계 서류제출현황

금액<br>(A)

166,000

960,000

20,000

1,126,000

- 신용카드 / 무통장 입금 / 고지서 납부하시면 됩니다. (복합결제는 불가능)

 $O$  신용카드

입학금 및 기본등록금(12학점) 납부

2단계 한격조회

3단계 기본등록금<br>납부/확인

실납부금액

 $(A-B)$ 

 $O$  미납부

67,000

768,000

835,000

4단계

수강신청/<br>추가등록금납부

비고(장학내용 등)

입학금 감축 대응지원

고교졸업진학장려(20%)

납부 여부 선택

납부 총액

 $O$  고지서납부

결제수단 선택

등록금납부

5단계 학번조회

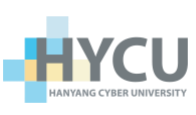